#### **Mist 設定マニュアル**

**- Site configuration -**

# **プロキシサーバーの設定**

© 2022 Juniper Networks 1

ジュニパーネットワークス株式会社 2022年10月 Ver 1.1

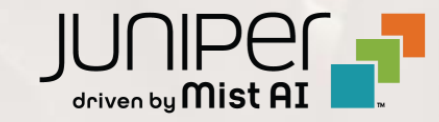

### **はじめに**

◆ 本マニュアルは、『プロキシサーバーの設定』 について説明します

- ❖ 手順内容は 2022年10月 時点の Mist Cloud にて確認を実施しております 実際の画面と表示が異なる場合は以下のアップデート情報をご確認下さい <https://www.mist.com/documentation/category/product-updates/>
- ❖ 設定内容やパラメータは導入する環境や構成によって異なります 各種設定内容の詳細は下記リンクよりご確認ください <https://www.mist.com/documentation/>
- ◆ 他にも多数の Mist 日本語マニュアルを 「ソリューション&テクニカル情報サイト」 に掲載しております <https://www.juniper.net/jp/ja/local/solution-technical-information/mist.html>

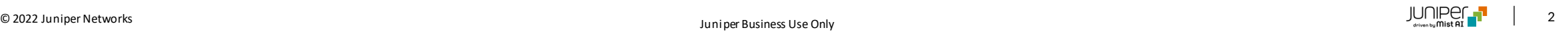

## **プロキシサーバーの設定**

1. [Organization] から [Site Configuration] を 2. 対象となる Site を選択します選択します

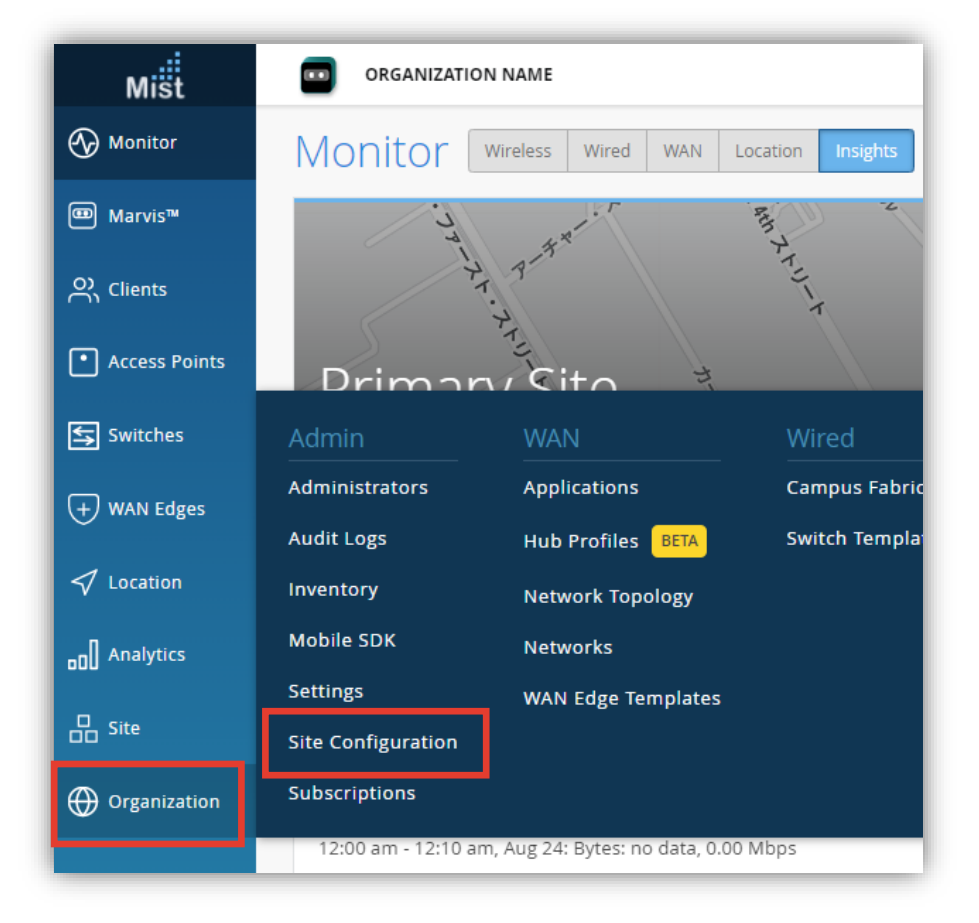

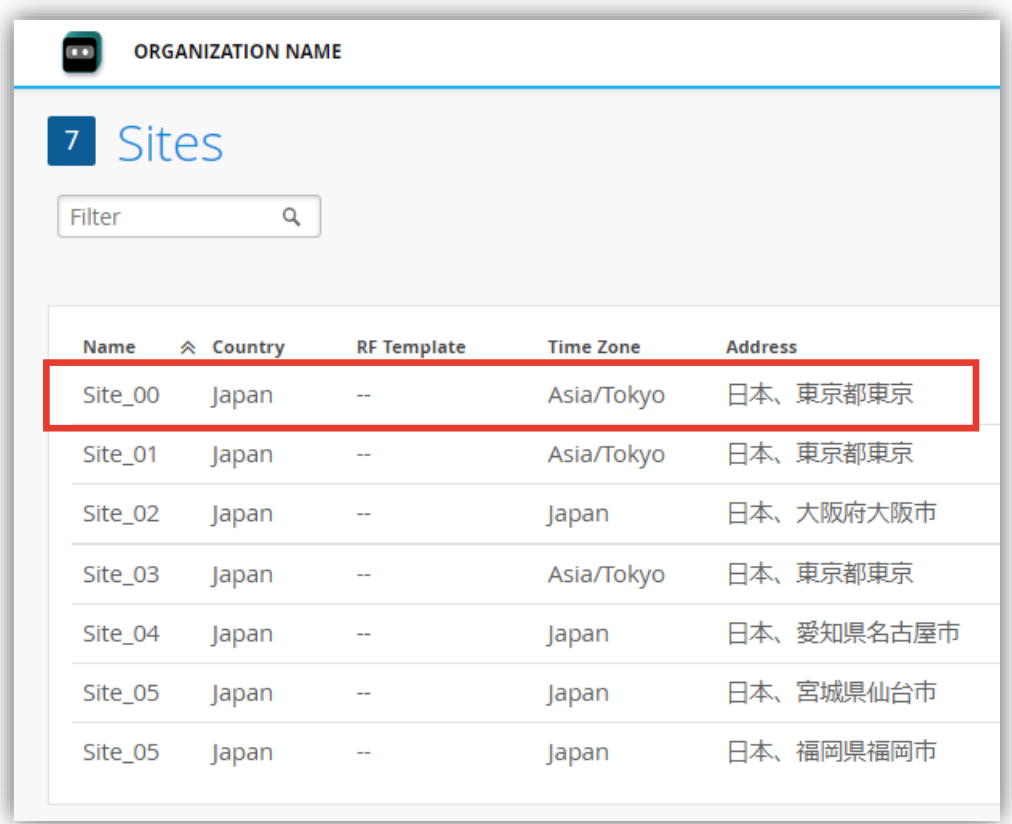

## **プロキシサーバーの設定**

- 3. プロキシサーバーの設定は「Site Proxy」で行います プロキシサーバーの URL を入力します
- 4. [Save] をクリックし変更内容を保存します

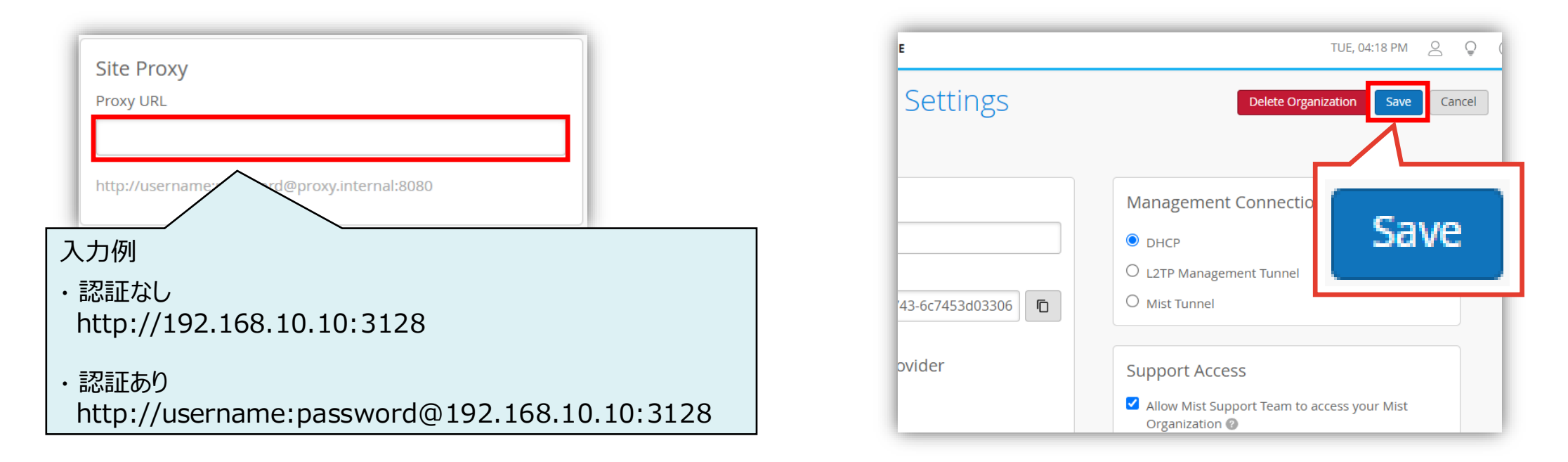

※ユーザ名やパスワードに特殊文字を使用している場合は、URL エンコード(パーセントエンコーディング)済みのULIを入力します

例)パスワード:p**@**ssword → p**%40**ssword

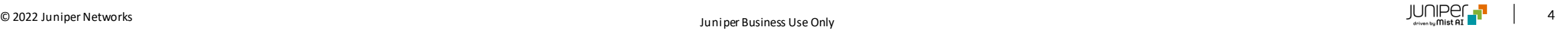

## **プロキシサーバー環境下における注意事項**

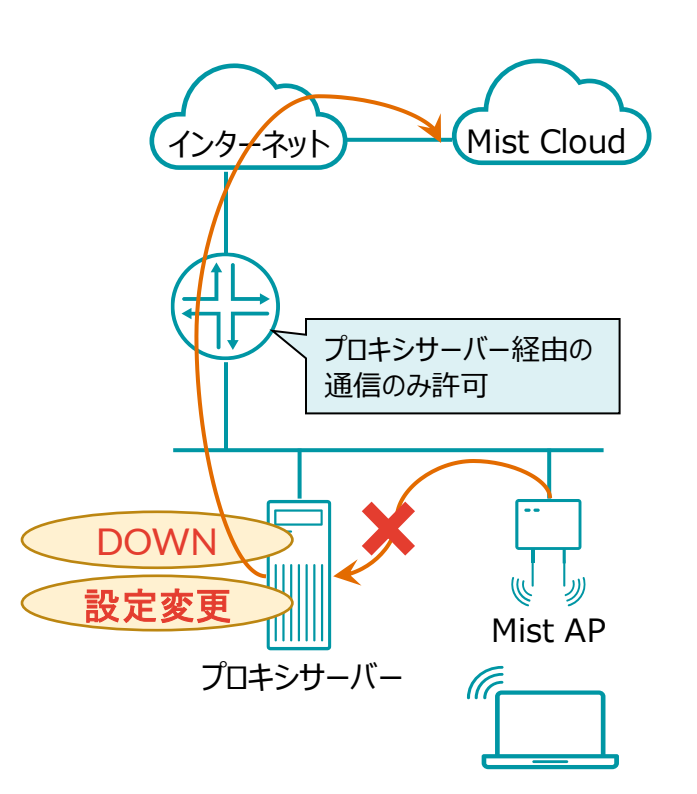

• プロキシサーバーがダウンした場合

プロキシサーバーを経由し AP が Mist Cloud に接続する環境では プロキシサーバーがダウンすると AP と Mist Cloud は接続できなくなるため Mist Cloud 上からステータスの確認や AP の設定変更ができません プロキシサーバーの復旧と共に Mist Cloud へのアクセスも復旧します

• プロキシの設定変更(認証パスワードの変更など)

認証パスワードの変更など、プロキシの設定を変更する際は 先に AP の変更を実施し、その後プロキシサーバーの設定を変更ください プロキシサーバー側の設定を先に変更すると、AP と Mist Cloud の接続が 切れるため、「Site Proxy (P.4 項番3)」 の設定変更が出来なくなります この場合、復旧にはAP が Mist Cloud に直接できる経路が必要となります

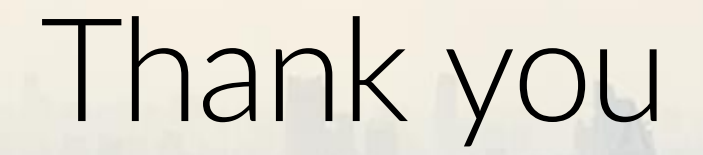

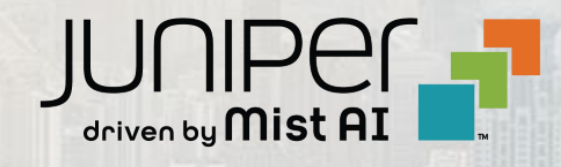

© 2022 Juniper Networks 6 Juniper Business Use Only